# Programmierung 2 Studiengang MI / WI

Dipl.-Inf., Dipl.-Ing. (FH) Michael WilhelmHochschule Harz FB Automatisierung und Informatik mwilhelm@hs-harz.deRaum 2.202<br>°°° Tel. 03943 / 659 338

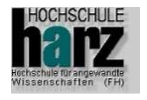

# Inhalt der Vorlesung

#### **Überblick:**

- Objekte und Methoden
- Swing
- Exception
- I/O-Klassen / Methoden
- Threads
- Algorithmen (Das Collections-Framework)
- Design Pattern
- Graphentheorie
- •**JUnit**

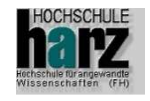

# Softwareentwicklung

- Analyse
- **Nodellierung**
- Codierung
- Testen der einzelnen Module
- Testen aller Module
- Ausliefern

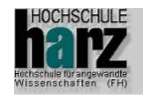

#### **Testroutinen**

## **Blackbox-Test**

 Werden von speziellen Testern durchgeführt. Sie sind nicht Teil des Entwicklungsteam. Haben keinen Source-Code

## ■ Unit, Komponenten, Whitebox-Test

 Die Komponenten werden einzeln unabhängig von Einsatz getestet. Tester sind Teil des Entwicklungsteam. Haben Zugriff auf den Source-Code.

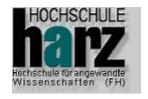

#### **Testroutinen**

## Akzeptanztest

 Werden von Kunden bei der Abnahme durchgeführt. Prüfung des Pflichtenhefts

# **Integrationstest, Interaktionstest**

- Sie testen das Zusammenspiel von einzelnen Komponenten
- **Performanz-Lasttest** 
	- Testen Antwortzeiten der Benutzer, Arraygrößen, Zeiten für Suchalgorithmen etc.

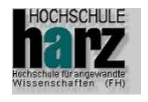

## Testkriterien für Test-Werkzeuge

- Testcode getrennt von Quellcode
	- sonst Auslieferung des Testcodes an den Kunden?
	- sonst große Klassen
- Unabhängige Testfälle
	- Sie testen das Zusammenspiel von einzelnen Komponenten
- **Ergebnis der Tests** 
	- Sofortiger Überblick
	- Keine log-Files etc.

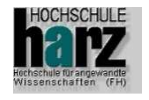

# Test-Werkzeuge: JUnit

## Autoren

- Kent Beck (Vater der eXtreme Programming)
- Erich Gamma (Gang of Four)

# **Nersion**

- $-$  Aktuell: 4,10 enthält nicht mehr swingui
- Internet-Seiten
	- http://www.junit.org
	- http://www.xprogramming.com/

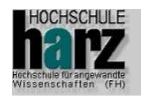

Integration von JUnit in IDEs

- **PlugIn für Eclipse ab Version 2.1**
- Integration in JBuilder (ab Version 8.x)
- **Integriert in NetBeans**

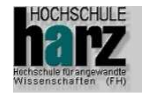

Testbeispiel: Projekt Junit\_bsp1public class **Mathe**{

#### **public double add(double x, double y) {**return x+y;}

# **public int add(int x, int y) {**

```
return x+y;
```
}

}

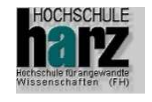

# Beispiel mit einer eigenen Testroutine

#### **public void test1() {**

```
int a,b,c;Mathe myclass = new Mathe(); \frac{1}{2} neue Klasse
c = myclass.add(5, 4);
if (c != 9) {
 System.out.println("Fehler beim 1. Test Add: "+c );}}
```
#### **public static void main(String[] args) {**

```
( new Mathe() ).test1();}
```
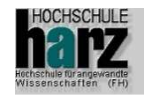

# Beispiel mit einer eigenen Testroutine

```
public void test2() {
```

```
double a,b,c;Mathe myclass = new Mathe(); \frac{1}{2} neue Klasse
```

```
c = myclass.add(5.5, 4.75);
if (c != 10.25) {
  System.out.println("Fehler beim 2. Test Add: "+c );}} // test2
```
#### **public static void main(String[] args) {**

```
( new Mathe() ).test2();
}
```
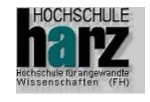

#### Benutzeroberflächen von JUnit

- junit.textui.TestRunner
	- Textbasierte Ausgabe
- junit.swingui.TestRunner
	- Testumgebung mit Swing-Klassen (empfohlen)
	- Nur bis Version 3.8.1
- junit.awtui.TestRunner
	- Testumgebung mit AWT-Klassen

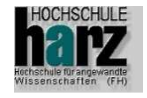

#### JUnit-Testen

- $\blacksquare$ Erstellen eines normalen Projektes
- r. Erstellen einer Testsuite
- **Typisches Verfahren** 
	- JUnit trennt den Testcode vom Quellcode
	- Jede Testklasse wird von "TestCase" abgeleitet
	- Tests beginnen mit dem Namen "test",

**sind publicsind nicht statischhaben keine Parameter@Test // notwendig in Eclipse**

#### r. Ergebnis:

- Grün: Erfolgreich
- Rot: Mindestens ein Failure oder Error ist aufgetreten
	- •Failure (Test versagt)
	- •Error (Abbruch durch eine Exception)

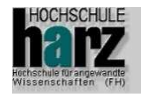

#### Test:

Aufruf auf der Konsole

C:\Daten>java -cp junit.jar;. junit.textui.TestRunner junit.samples.AllTests

............................................................

...........................................................

Time: 0,861

OK (119 tests)

C:\Daten>

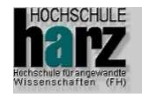

# **GUI**

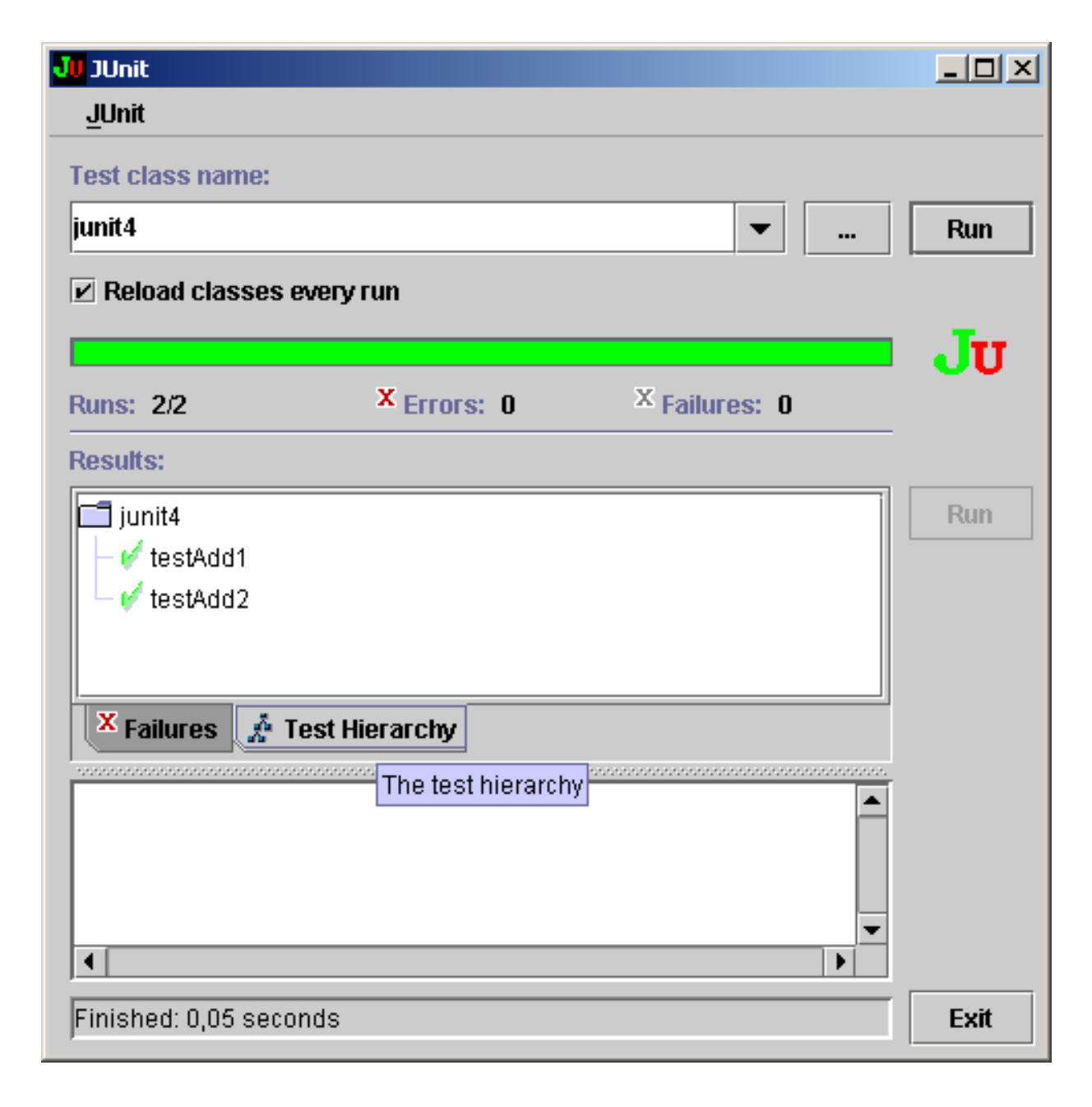

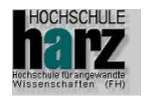

#### GUI-Test:

**Methode TestAdd** ist fehlerhaft

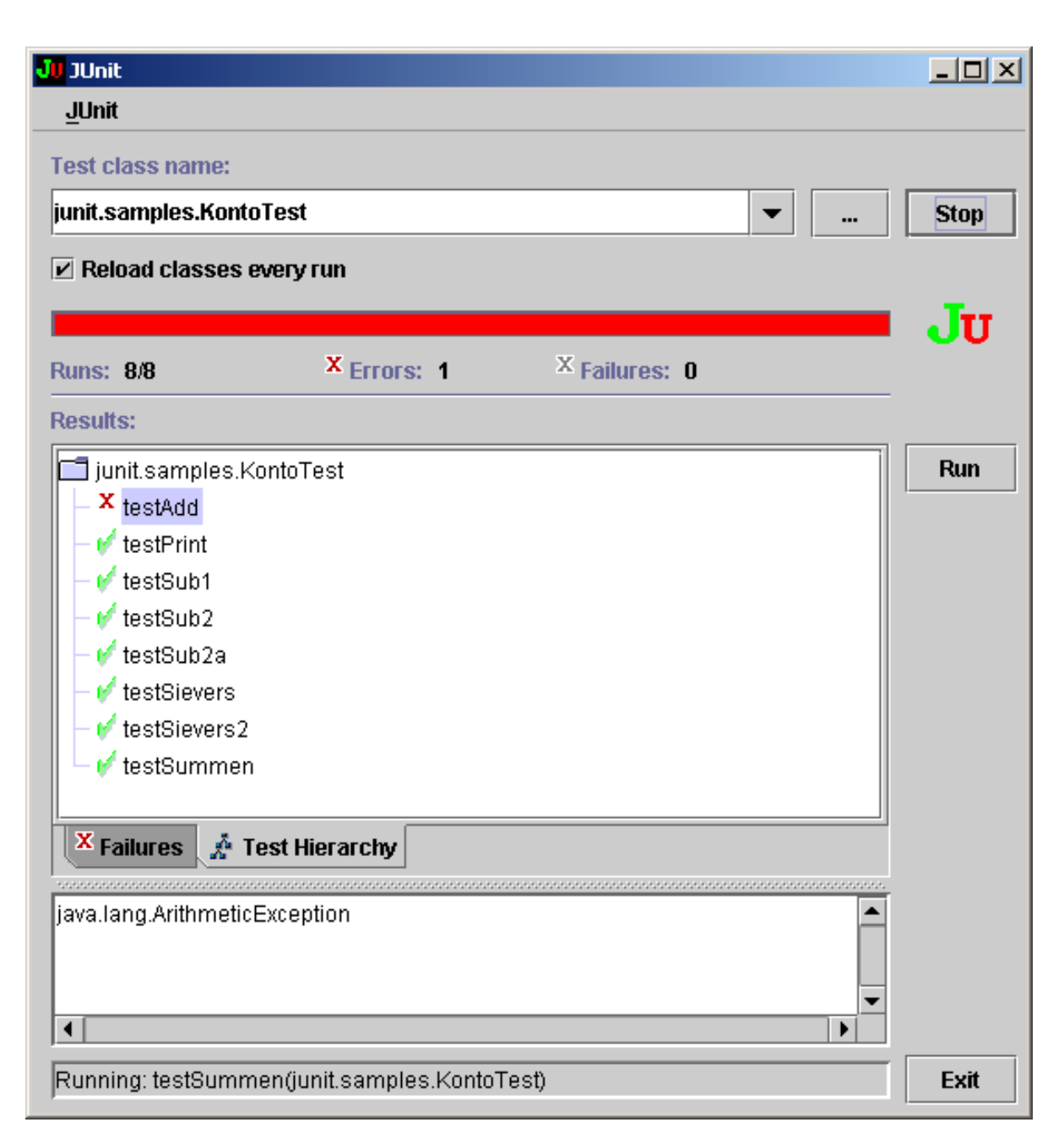

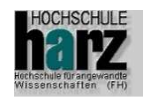

#### Asserts

- assertFalse(boolean expected, boolean actual)
	- Bedingung ist falsch. Wenn gleich ⇒ Fehler
- assertTrue(boolean expected, boolean actual)
	- –Bedingung ist wahr. Wenn ungleich ⇒ Fehler
- **a** assertEquals(int expected, int actual)
- assertEquals(double expected, double actual) ????
	- Die zwei Parameter haben den gleichen Wert (Klasse)
- $\mathbb{R}^3$  assertNotNull
	- Wenn Parameter vorhanden ⇒ okay
- $\mathbb{R}^3$  assertNull
	- –− Wenn Parameter ist null  $\Rightarrow$  okay
- $\mathbb{R}^3$  assertSame
	- <sup>g</sup>leiche Objekte

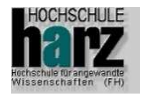

#### Asserts

- assertFalse(boolean expected, boolean actual)
	- Bedingung ist falsch. Wenn gleich ⇒ Fehler
- assertTrue(boolean expected, boolean actual)
	- –Bedingung ist wahr. Wenn ungleich ⇒ Fehler
- **a** assertEquals(int expected, int actual)
- assertEquals(double expected, double actual, double delta)
	- Die zwei Parameter haben den gleichen Wert (Klasse)
	- –Rundungsfehler
- **assertNotNull** 
	- –Wenn Parameter vorhanden ⇒ okay
- $\mathbb{R}^3$  assertNull
	- − Wenn Parameter ist null  $\Rightarrow$  okay
- $\mathbb{R}^3$  assertSame
	- <sup>g</sup>leiche Objekte
	- FB Automatisierung und Informatik: Programmierung 2

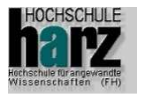

Eclipsebeispiel: Projekt Junit\_bsp2 mit JUnitpublic class **Mathe**{

```
public double add(double x, double y) {return x+y;}
```

```
public int add(int x, int y) {return x+y;
```
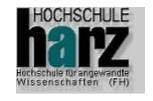

}

}

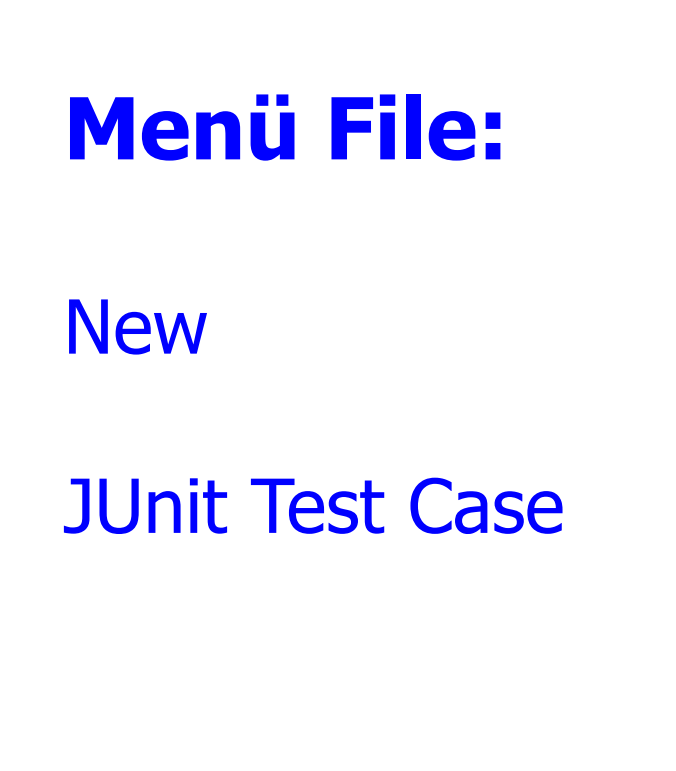

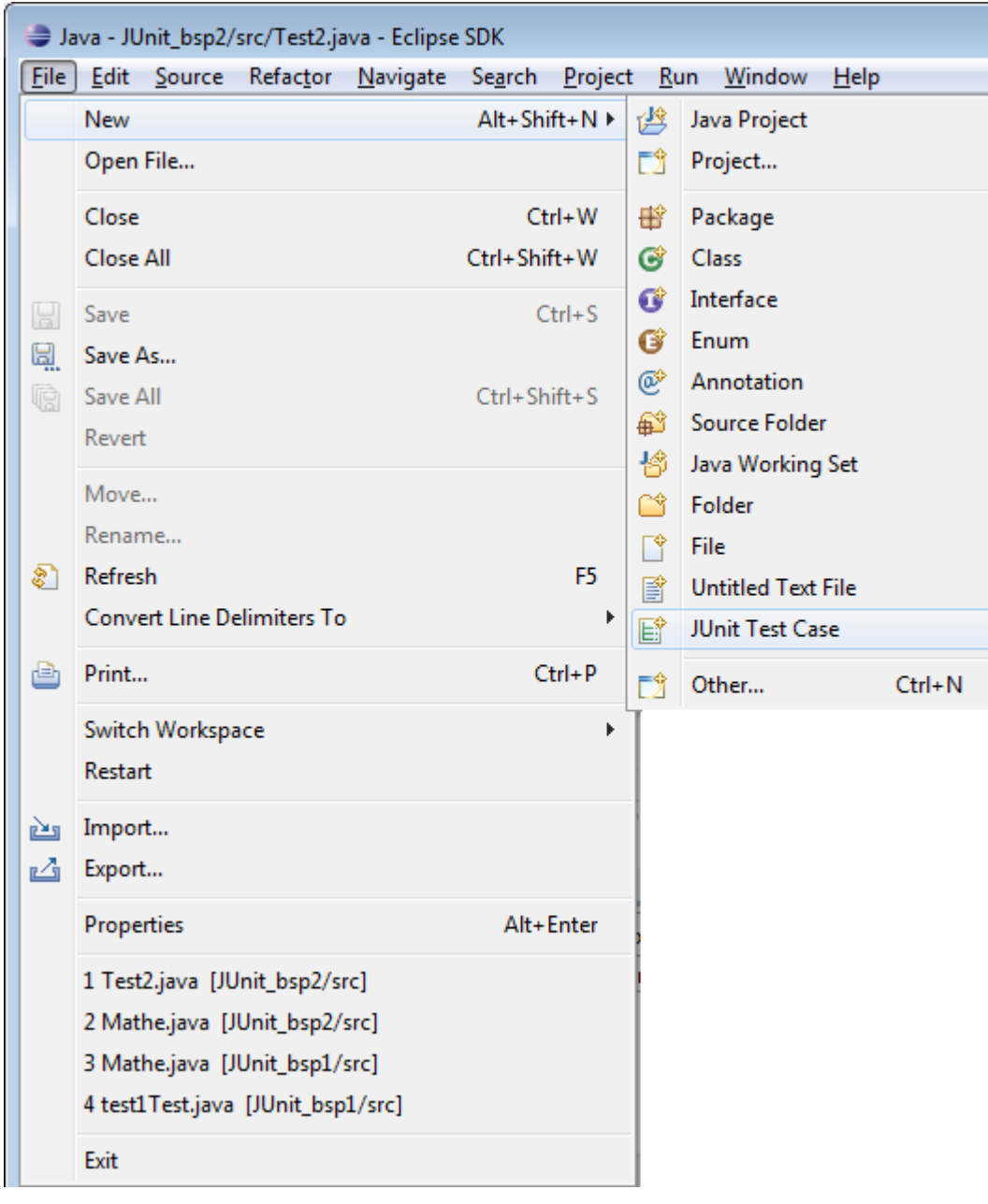

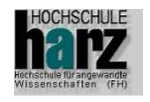

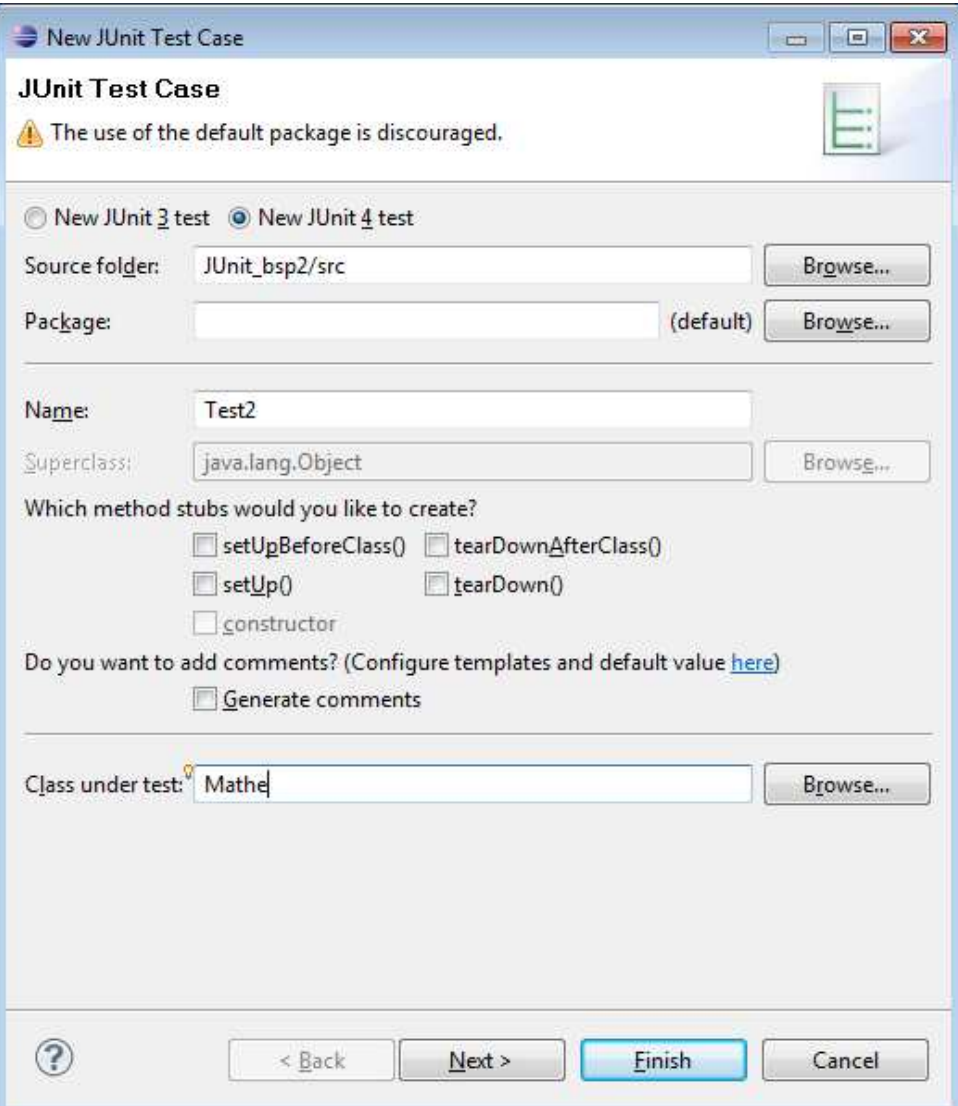

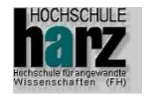

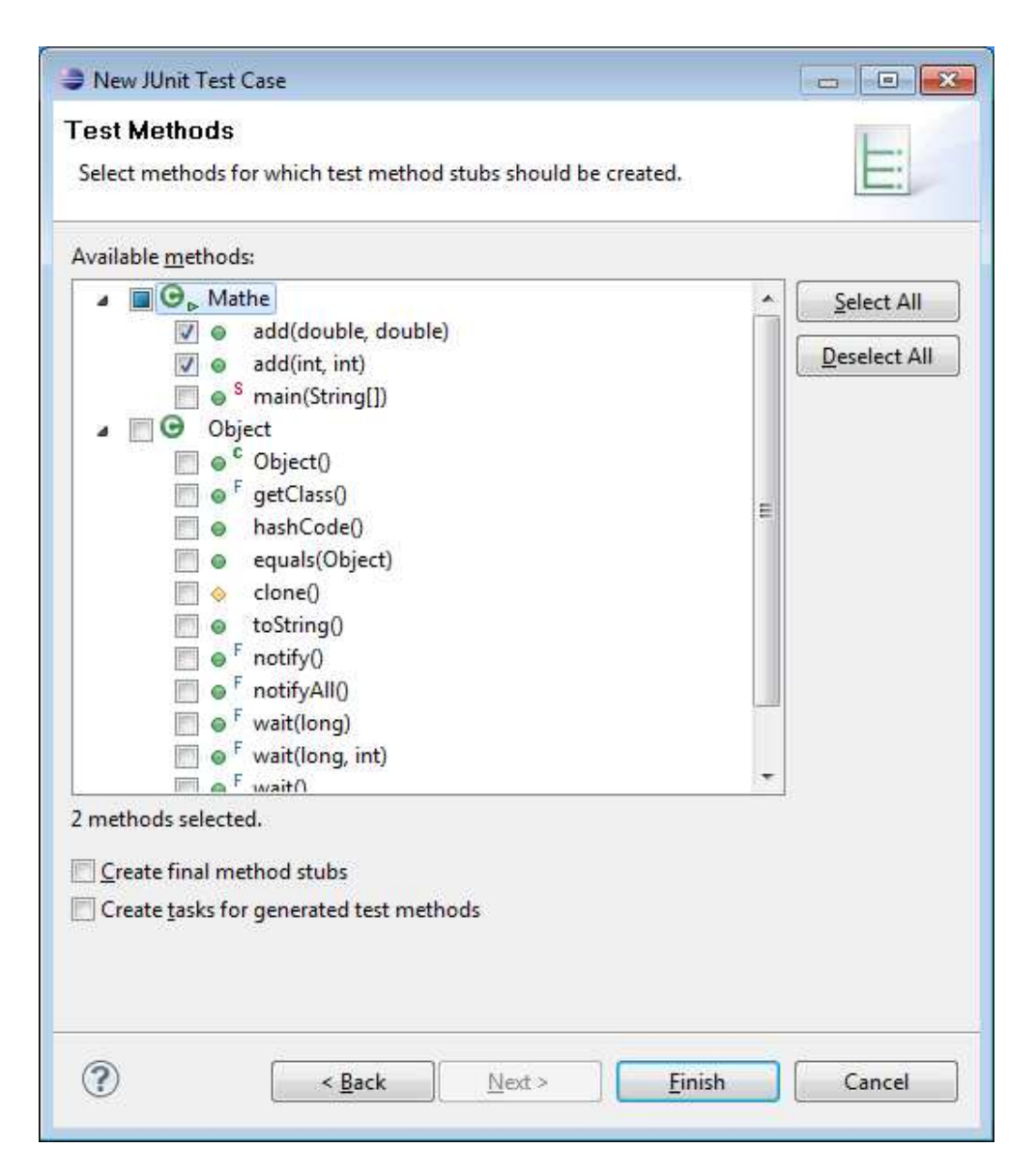

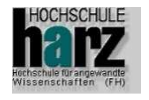

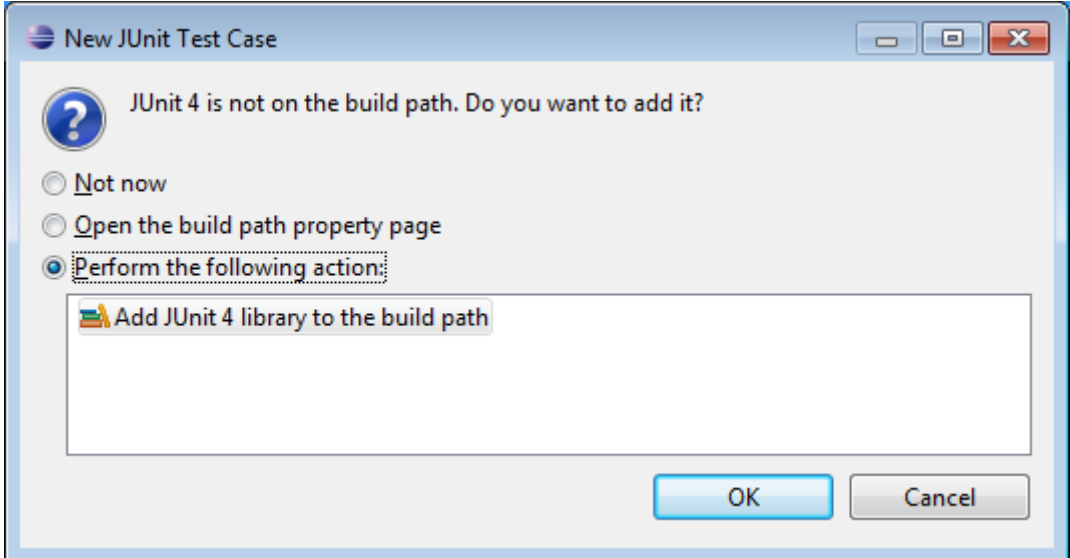

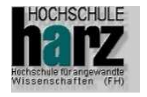

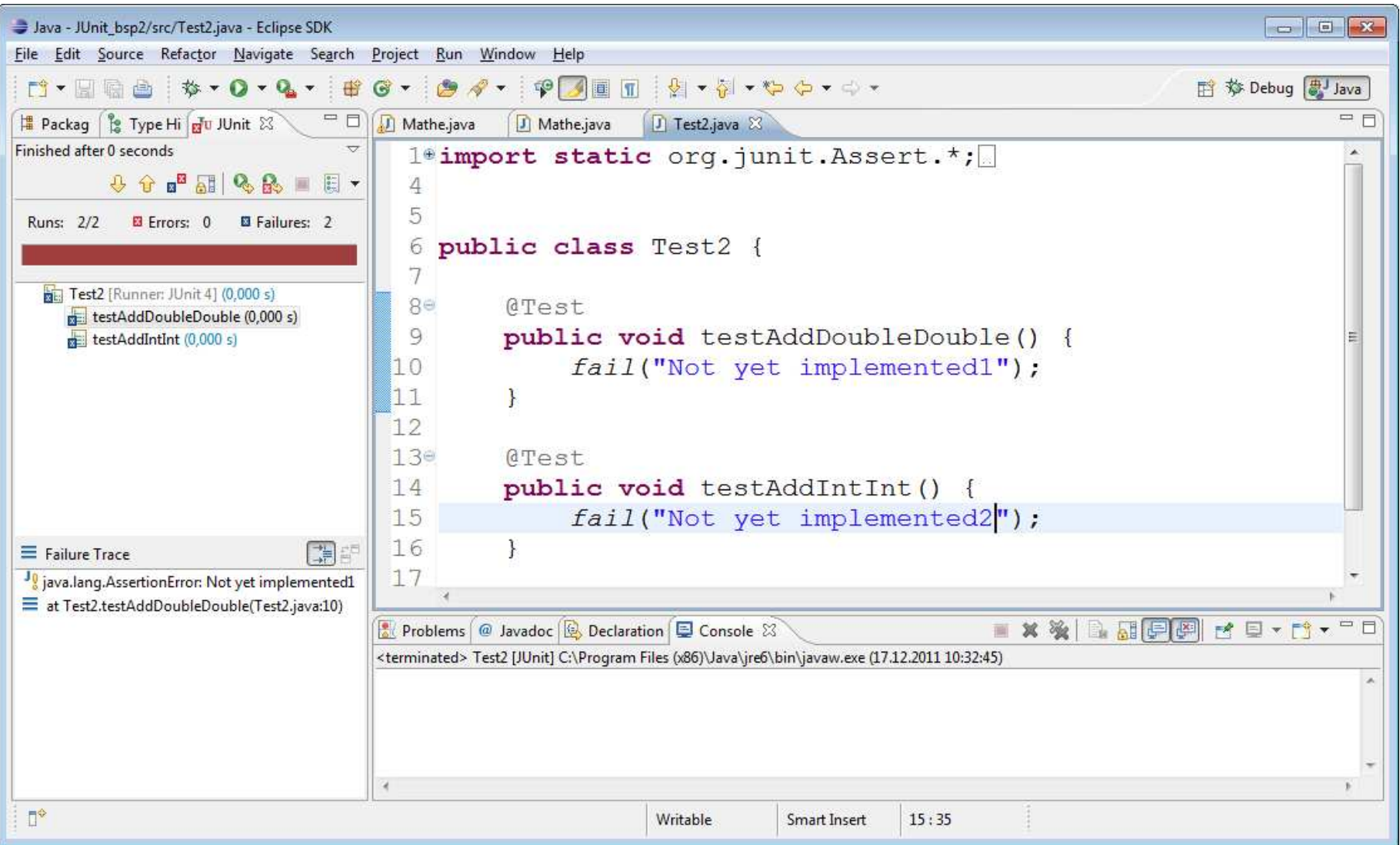

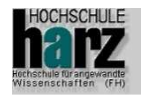

#### Netbeans mit JUnit

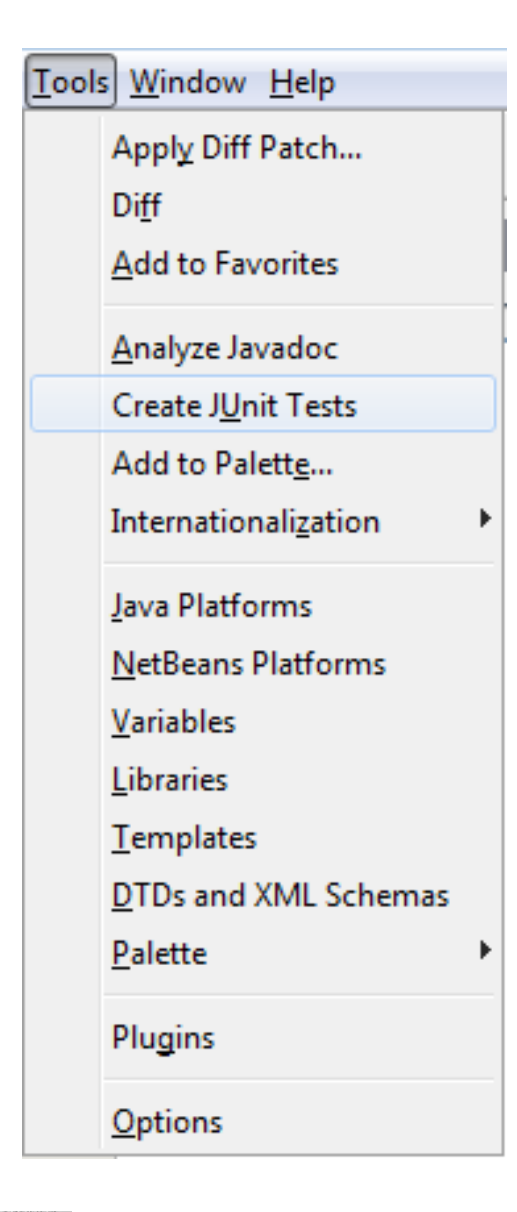

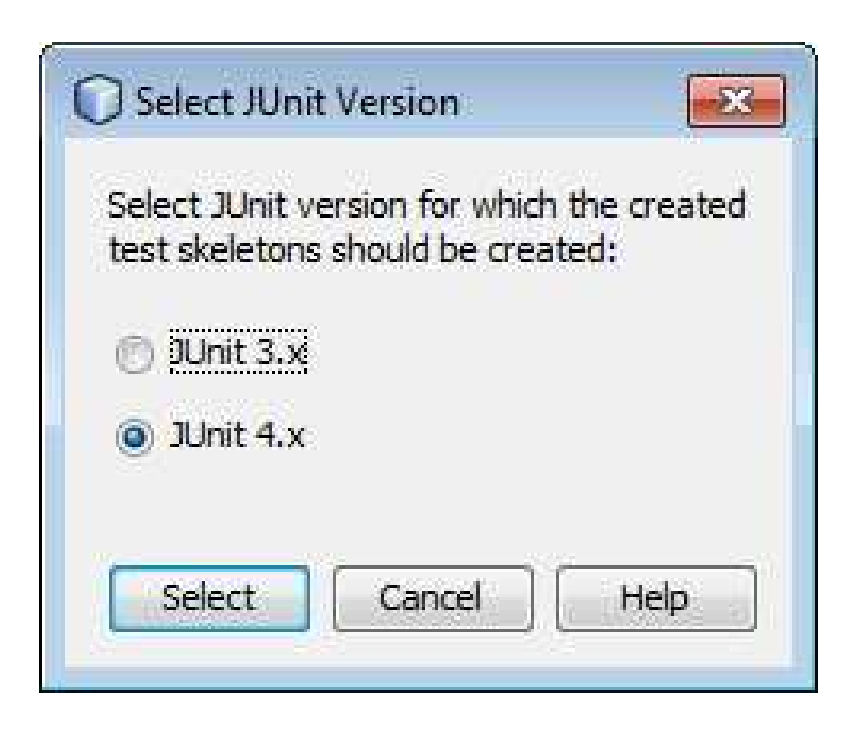

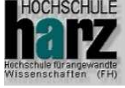

#### Netbeans mit JUnit

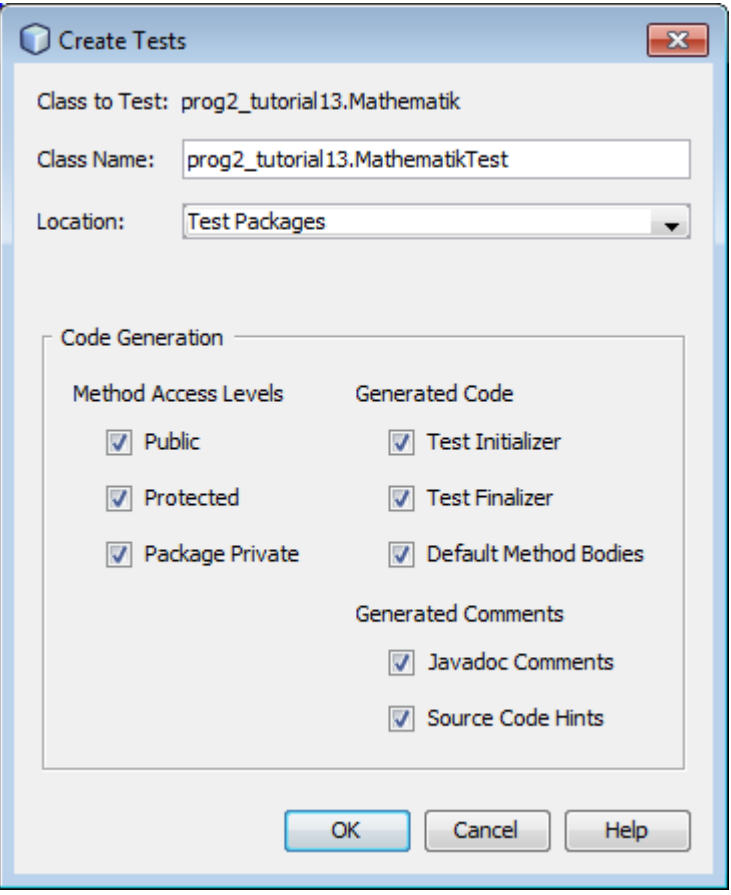

- $\bullet$ Implementieren der Tests
- Starten mit Alt+F6

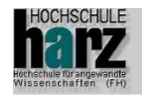

#### Test-Case

import static org.junit.Assert.\*;import org.junit.Test;

```
public class Test2 {@Test
public void testAddInt() {int a, b, c;Mathe myclass = new Mathe(); // neue Klasse
                   c = myclass.add(5, 4);
                   assertEquals( c, 9);}
```

```
@Test
public void testAddDouble1() {
```
double a, b, c;Mathe myclass  $=$  new Mathe();

```
c = \text{myclass.add}(5.5, 4.75);assertEquals(c,10.25,0.0);
```
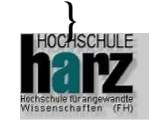

}

#### Testbeispiel starten: Register, STRG+F11

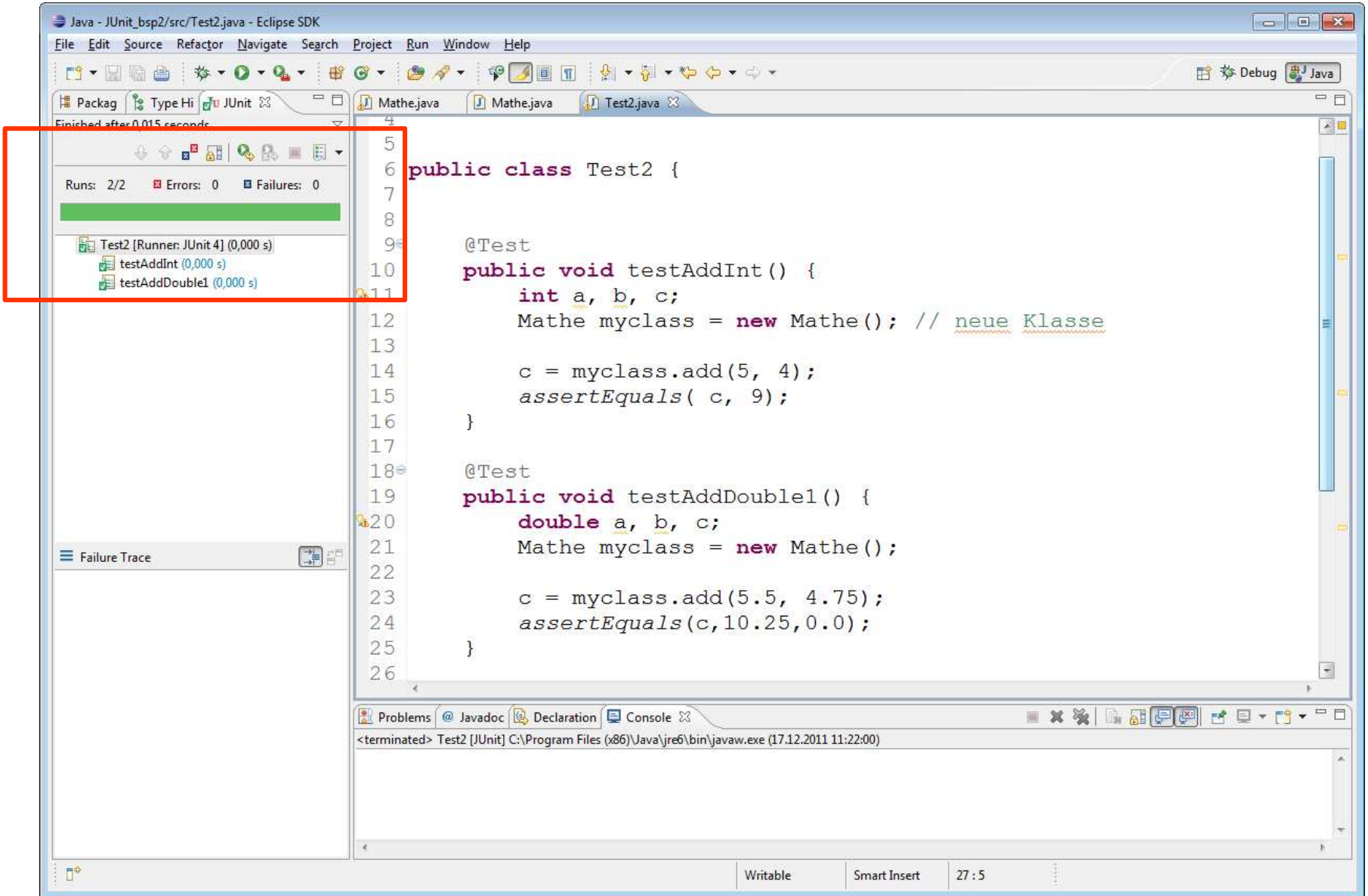

# Beispiel mit einer eigenen Testroutine

```
public void test2() {
```

```
double a,b,c;
```

```
Mathe myclass = new Mathe(); \frac{1}{2} // neue Klasse
```

```
c = myclass.add(5.033, 4.343);
if (c != 9.376) {
 System.out.println("Fehler beim 2. Test Add: "+c );}}
```

```
public static void main(String[] args) {
```

```
( new Mathe() ).test2();
```
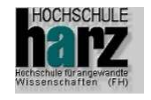

}

#### Testbeispiel: Projekt Junit\_bsp3 mit Matrix

$$
\begin{pmatrix} 1 & 4 \ 2 & 5 \ 3 & 6 \end{pmatrix} \cdot \begin{pmatrix} 1 \ 2 \end{pmatrix} = \begin{pmatrix} 1 \cdot 1 + 4 \cdot 2 \\ 2 \cdot 1 + 5 \cdot 2 \\ 3 \cdot 1 + 6 \cdot 2 \end{pmatrix} = \begin{pmatrix} 9 \\ 12 \\ 15 \end{pmatrix}
$$

$$
\begin{pmatrix} 1.1 & 4.4 \ 2.2 & 5.5 \ 3.3 & 6.6 \end{pmatrix} \cdot \begin{pmatrix} 1.6 \ 2.5 \end{pmatrix} = \begin{pmatrix} 1.1 \cdot 16 + 4.4 \cdot 2.5 \\ 2.2 \cdot 1.6 + 5.5 \cdot 2.5 \\ 3.3 \cdot 1.6 + 6.6 \cdot 2.5 \end{pmatrix} = \begin{pmatrix} 12.76 \\ 17.27 \\ 21.78 \end{pmatrix}
$$

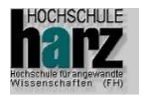

# Testbeispiel: Projekt Junit\_bsp3 mit Matrix

public double [] **mult**(double A[][], double B[] ){

```
int i,j,m, n;double s;double C[];m = A.length;n = B.length;C = new double[m];for (i=0; i<m; i++) {
   s = 0;
   for (i=0; j< B.length; j++) {
       s \leftarrow A[i][j] * B[j];
   }C[i] = s;}
return C;}
```
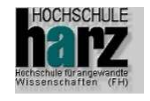

#### **public final void testMult1() {**

```
double A[][];double B[];double C[];MatrixMult m;A = new double[3][2];B = new double[2];double[ CErg = \{9.00, 12, 15\};
```

```
FB Automatisierung und Informatik: Programmierung 2 32
A[0][0]=1; A[1][0]=2; A[2][0]=3; A[0][1]=4;
A[1][1]=5; A[2][1]=6; B[0]=1; B[1]=2;
m = new MatrixMult();C = m.mult(A,B);for (int i=0; i<C.length; i++ ) {

assertEquals( "Vectortest i"+i,C[i],CErg[i],0.0);}/ test1
```
# Testbeispiel: Projekt Junit\_bsp3 mit Matrix

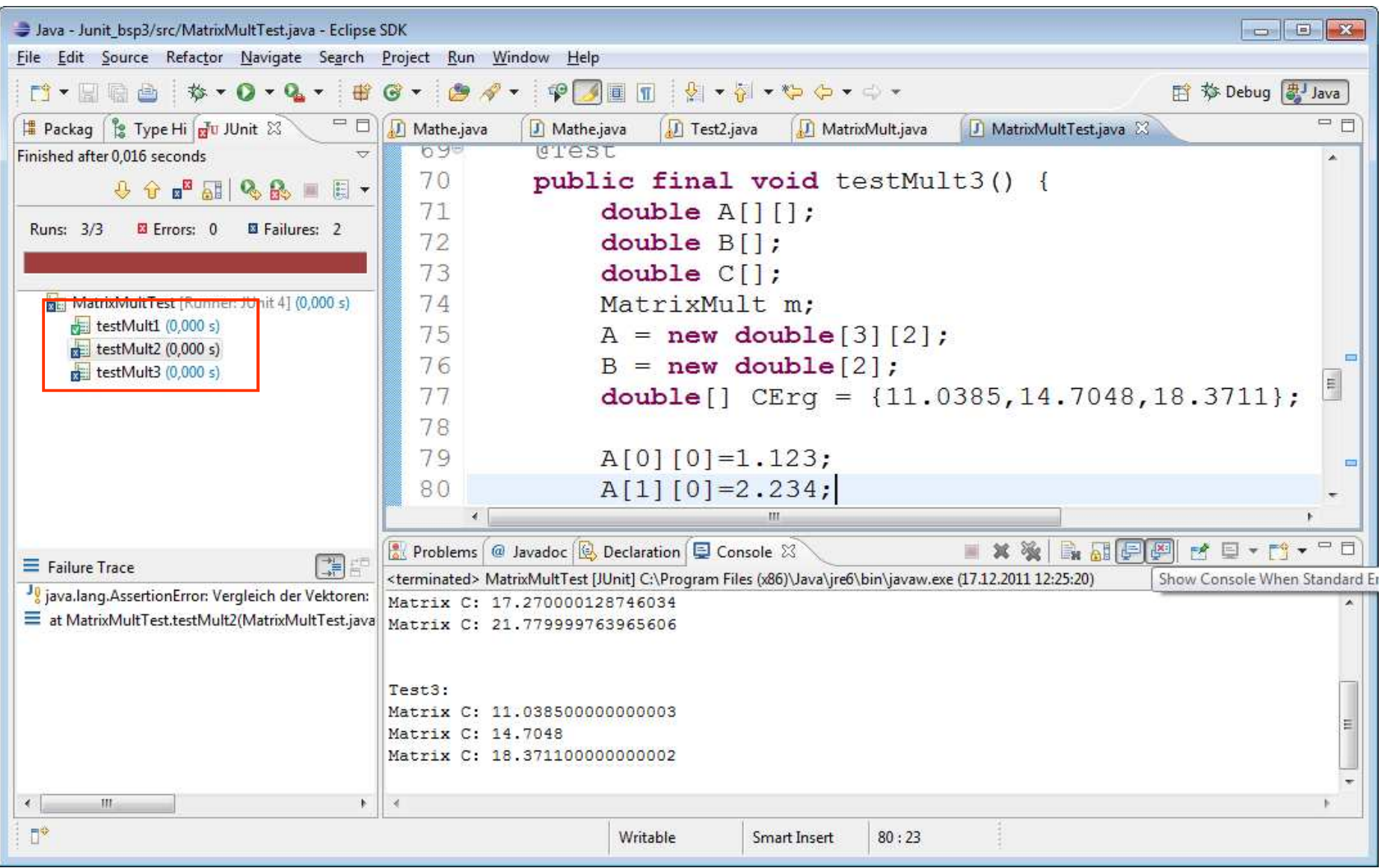

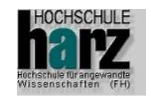

- **Kontoverwaltung**
- **Betrag / Name**
- $\mathbf{r}$ add
- F. sub
- $\blacksquare$ toString
- $\blacksquare$  Test:
	- add
	- $\equiv$ sub
	- print
	- –doppelte Buchführung (Summe vorher = Summe nachher)

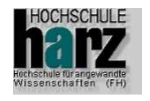

#### Klasse Konto

public class Konto {

private double \_betrag;private String \_name;

```
public Konto(double betrag, String name) {beta = betrag;_name = name;
}public void add (double betrag) {
     \text{beta} + = betrag;
}public void sub (double betrag) {
     _betrag - = \text{betrag};}
```
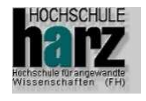

```
Klasse Konto (2)public double getBetrag() {return _betrag;}public String getName() {return _name;}public String toString() {return new String( "[ Name: "+getName()+" Betrag: "+getBetrag()+" ]");}
```
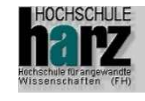

}

package junit.samples.Konto;import junit.framework.\*;

public class KontoTest extends TestCase {private Konto k1 = new Konto(100, "Müller");; private Konto k2;private Konto k3;private Konto k4;

public static void main(String args[]) {junit.textui.TestRunner.run(KontoTest.class);}

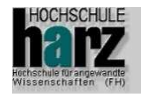

```
public void testAdd() {/// 100 + 20 = 120
          k1.add(20);assertEquals(k1.getBetrag(), 120.0, 0.0001);}public void testSub() {/// 100 - 20 = 80
          k1.sub(20);assertEquals(k1.getBetrag(), 80.0 , 0.0001);}public void testPrint() {assertEquals("[ Name: Müller Betrag: 100.0 ]", k1.toString());}Testbeispiel: Projekt Junit_bsp4 mit Konto
```
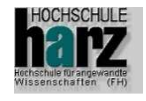

public void testSummen() {double s1, s2; $s1 = k1.getBetrag() + k2.getBetrag() + k3.getBetrag() + k4.getBetrag();$ k1.add(20.0);k2.sub(20.0);

> k1.add(60.0);k4.sub(60.0);

> k3.add(25.0); $k2$ .sub $(25.0)$ ;

 $s2 = k1.getBetween) + k2.getBetween) + k3.getBetween) + k4.getBetween);$ assertEquals(s1, s2, 0.0001);

} // testSummen

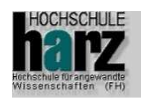

#### **public class KontoTest {**

}

}

}

```

private Konto k1 = new Konto(100.0, "Müller");private Konto k2 = new Konto(200.0, "Schmidt");
private Konto k3 = new Konto(300.0, "Meyer");

private Konto k4 = new Konto(400.0, "Schulze");
```

```
public void testAdd() {
```

```
// 100 + 20 = 120k1.add(20);assertEquals(k1.getBetrag(), 120.0, 0.0001);
```

```
public void testSub1() {
```

```
// 100 - 20 = 80 }
k1.sub(20);assertEquals(k1.getBetrag(), 80.0,0.0);
```

```
public void testSub2() {
```

```
// 100 - 20 = 80 }
k1.sub(20);

assertEquals(k1.getBetrag(), 80.0 , 0.0001);
```
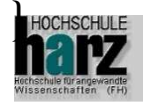

// Wird jeweils pro Test neu aufgerufen !!protected void setUp() {

> k1 = new Konto(100.0, "Müller"); $k2$  = new Konto(200.0, "Schmidt");  $k3$  = new Konto(300.0, "Meyer");  $k4 = new Konto(400.0, "Schulze");$

// Wird jeweils pro Test am Ende aufgerufen !!protected void tearDown() {

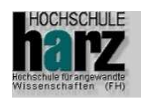

}

}

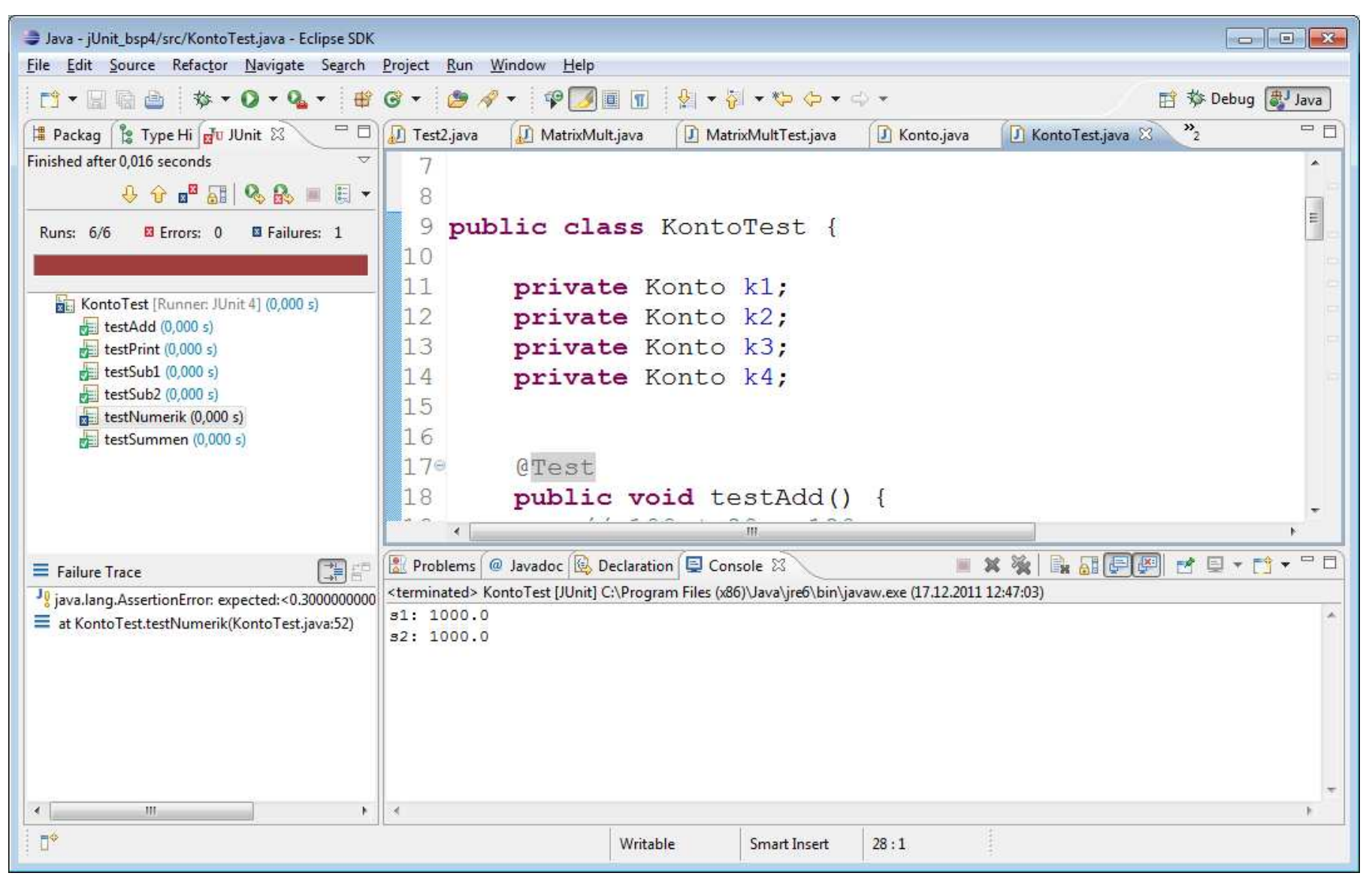

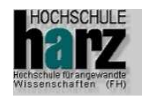

#### Ablauf eines Testes

- Bestimmen der TestSuites
- Bestimmen der Testfälle (test\*, public, ())
- M. @BeforeClass
	- $\bullet$ • public static void setUpClass() throws Exception { }
- Pro Test:
	- $-$  Initialisierung mit setUp()
	- Aufruf des Testroutine
	- –De-Initialisierung mit tearDown()
	- –Beim Auftreten eines Fehlers ⇒ Abbruch des Einzel-Testes
- **The Contract of Service** @AfterClass
	- $\bullet$ public static void tearDownClass() throws Exception { }
- **Ausgabe des Ergebnisses**

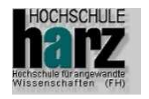

#### **Was passiert, wenn JUnit die Tests dieser Klasse ausführt?**

- $\bullet$  Das Test-Framework durchsucht die Testklasse mit Hilfe des Reflection API nach öffentlichen Methoden, die mit test beginnen und weder Parameter noch Rückgabewert besitzen.
- $\bullet$  JUnit sammelt diese Testfallmethoden in einer Testsuite und führt sie voneinander isoliert aus. Die Reihenfolge, in der Testfallmethoden vom Framework gerufen werden, ist dabei prinzipiell undefiniert.
- • Damit zwischen einzelnen Testläufen keine Seiteneffekte entstehen, erzeugt JUnit für jeden Testfall ein neues Exemplar der Testklasse und damit eine frische Test-Fixture.

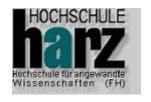

#### **Was passiert, wenn JUnit die Tests dieser Klasse ausführt?**

- $\bullet$  Der Lebenszyklus dieses Exemplars ist so gestaltet, dass vor der Ausführung eines Testfalls jeweils die setUp Methode aufgerufen wird, sofern diese in der Unterklasse redefiniert wurde.
- $\bullet$ Anschliessend wird eine der test... Methoden ausgeführt.
- $\bullet$  Nach der Ausführung des Testfalls ruft das Framework die tearDown Methode, falls diese redefiniert wurde, und überlässt das Test Objekt dann der Speicherbereinigung.
- $\bullet$  Dieser Zyklus wird vereinfacht erklärt ab Schritt 3 solange wiederholt, bis alle Testfälle jeweils einmal ausgeführt wurden.

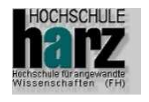

#### **Literatur**

#### **JUnit: Profi-Tipps**

Klaus MeffertEntwickler.press ISBN: 3-935042-76-02006

#### **Softwaretests mit JUnit**

Verlag: Dpunkt Verlag; 2. Auflage, 2005ISBN-10: 3898643255 ISBN-13: 978-3898643252

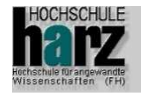

#### **Literatur**

#### $\blacksquare$ Johannes Link

UnitTests mit Java, dpunkt-Verlag, 2002

#### **Filmum** Frank Westphal

Testgetriebene Entwicklung, dpunkt-Verlag, 2004

#### ■ Elfriede Dustin

Automated software testing, Addison-Wesley, 1999

#### ■ Alistair Cockburn:

Agile software development, Addison-Wesley, 1999

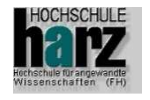